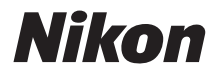

# 数码照相机 COOLPIX B500 快速开始指南

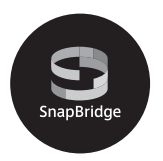

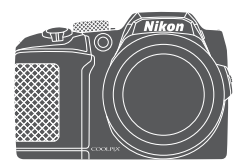

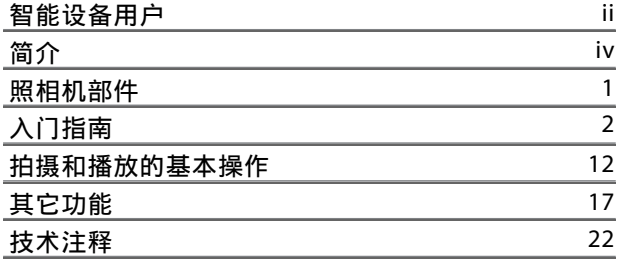

- 使用产品前请仔细阅读本使用说明书。
- 为确保正确使用本照相机,请务必阅读"[安全须知"](#page-7-0) (第[viii](#page-7-0)页)。
- 阅读本说明书后,请将其妥善保管以便今后可随时参 阅。

**Sc** 

<span id="page-1-0"></span>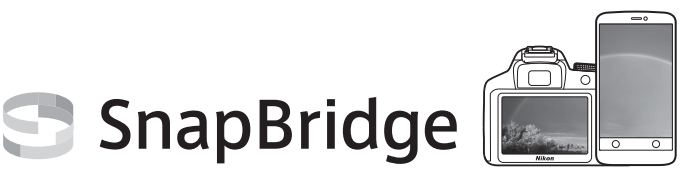

# 您的影像让世界共享。

欢迎关注SnapBridge——丰富您影像体验的尼康服务新成员。 SnapBridge可通过结合Bluetooth®低功耗 (BLE)技术和专门的应 用程序来消除照相机与兼容智能设备之间的障碍。使用尼康照相 机和镜头抓拍的影像将在拍摄时自动传送至设备。您甚至还可以 将它们上传至云存储服务,从而可从您所拥有设备的进行访问。 您可随时随地共享您的精彩瞬间。

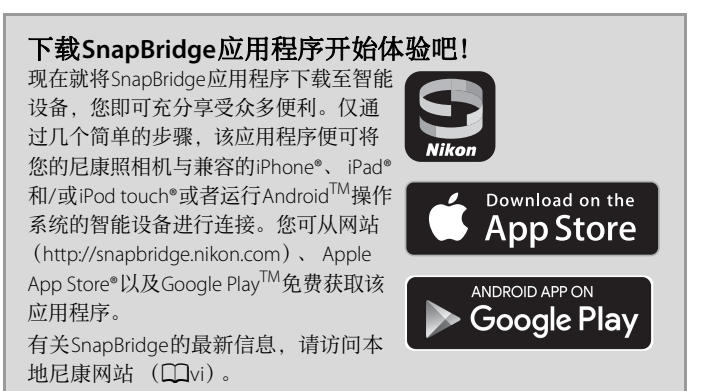

#### **COOLPIX B500 Model Name: N1516**

ii 智能设备用户

## **SnapBridge**为您提供激动人心的影像体验**…**

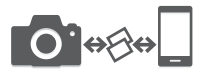

通过两个设备之间的持续连接,使照片可从照相 机自动传送至智能设备——轻松享受在线照片 共享的便利

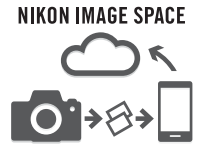

将照片和缩略图图像上传至NIKON IMAGE SPACE 云服务

### 丰富您影像生活的一系列服务包括:

- **•** 遥控照相机
- **•** 在照片上加印最多两条信息 (如版权、 注释、文本和标志)

- **•** 自动更新照相机的日期和时间信息以及 位置信息
- **•** 接收照相机的固件更新

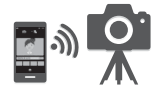

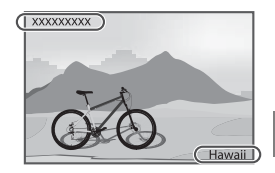

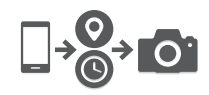

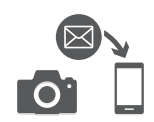

# <span id="page-3-0"></span>简介

# 请首先阅读本内容

<span id="page-3-1"></span>感谢您购买尼康 COOLPIX B500数码照相机。

## 下载**"**参考手册**"**

参考手册 (PDF格式)以多种语言提供了有关如何使用本照相机的详细说明。 可使用您的智能设备或计算机连同本说明书一起进行参阅。请通过以下网址从 尼康网站的下载中心下载参考手册。

**•** 您可以使用Adobe PDF Reader、 iBooks或其他软件查看参考手册的内容。可 以从Adobe网站下载Adobe PDF Reader。

## 下载**"ViewNX-i"**

ViewNX-i是一款免费软件,可以用来将图像和动画传送到计算机以便查看和编 辑。请通过以下网址从尼康网站的下载中心下载软件。

## 访问尼康网站的下载中心

可以通过下面的网站下载参考手册和适用于本照相机的软件。 http://downloadcenter.nikonimglib.com

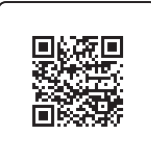

请使用您智能设备的二维码读取器扫描此图像。

# 尼康用户支持

如需尼康产品操作方面的任何技术援助,请联系任一尼康客户支持中心。有关 您所在地区尼康客户支持中心的信息,请访问 http://www.nikon-asia.com/support。

# 确认包装内物品

如果缺少任何物品,请与购买照相机的商店联系。

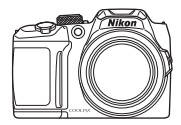

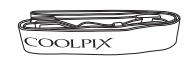

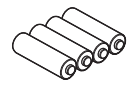

■ 照相机背带 ■ LR6/L40 (AA型号) 碱性电池 (4节) \*

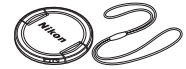

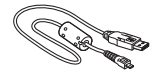

■ 镜头盖LC-CP31 (带绳)

**T** COOLPIX B500 数码照相机

- USB连接线UC-E16
- □ 快速开始指南 (本说明书)
- □ 保修卡
- \* 附送的电池仅供试用。

注意:照相机不附送存储卡。 SD、 SDHC和SDXC存储卡在本说明书中统称为 "存储卡"。

简介 | V

# <span id="page-5-0"></span>信息和注意事项

#### 终身学习

作为尼康关于最新产品支持和教育的"终身学习"保证的一部分,以下网站在线提供 不断更新的信息:

- **•** 美国用户:http://www.nikonusa.com/
- 欧洲用户: http://www.europe-nikon.com/support/
- **•** 亚洲、大洋洲、中东及非洲用户:http://www.nikon-asia.com/

登录上述网站可实时了解最新的产品信息、小提示、常见问题回答 (FAQ)以及有 关数码图像与摄影的一般建议。其它信息则可从当地尼康经销商处获取。有关联络 信息,请参见下列网址:

http://imaging.nikon.com/

#### 仅可使用尼康品牌的电子配件

尼康COOLPIX照相机按照高标准进行设计,并具有复杂的电子电路。只有使用尼康 公司专为本尼康数码照相机设计制造并验证合格的尼康品牌的电子配件 (包括充电 器、电池和电源适配器)才能够符合其电子电路的操作和安全要求。 使用非尼康电子配件会损坏照相机,不属于尼康保修范围。

有关尼康品牌配件的更多信息,请联系当地的尼康授权经销商。

#### 在拍摄重要照片之前

在重要场合 (如婚礼或携带照相机旅行)拍摄图像之前,应先进行试拍,以确保照 相机正常工作。尼康对由于产品故障造成的损害或损失不承担责任。

#### 关于说明书

- **•** 未经尼康事先书面许可,对本产品所附的相关说明书之任何内容,不得以任何方 式及任何形式进行复制、传播、转录或存储在检索系统内,或者翻译成其它语 言。
- **•** 本说明书中所示画面内容和照相机的图解可能与实际产品所显示的有所不同。
- **•** 尼康保留不必事先通知即可随时变更这些说明书中所述软件及硬件规格的权利。
- **•** 尼康对因使用本产品而引起的任何损害不承担任何责任。
- **•** 本公司已竭尽全力确保这些说明书中所述信息的准确性和完善性。如果您发现任 何错误或遗漏,请致电尼康客户支持中心服务热线反映,对此我们深表感谢。

#### 关于遵守著作权法的声明

根据著作权法规定,未经著作权权利人的同意,不得擅自使用通过本照相机制作的 具有著作权的照片或影音作品。将照片或影音作品仅作个人用途时可以例外,但对 于展览或现场表演的照片或影音作品,则即使是个人使用也有可能会受到法律限 制。

#### 废弃数据存储设备

请注意,删除图像或格式化存储卡或照相机内存等数据存储设备并不能彻底删除原 始图像数据。有时可以用市售软件对从丢弃的存储设备中删除的文件进行恢复,从 而可能会导致对私人图像数据的恶意使用。确保此类数据的保密性是用户的责任。

在丢弃数据存储设备或将所有权转移给他人时,请务必使用设定菜单 (Q20)中 的全部重设重设所有照相机设定。重设后,请用商业删除软件删除所有数据,或者 使用设定菜单 (1120) 中的格式化内存或格式化存储卡格式化设备, 然后用不含 私人信息的图像 (例如,天空图像)将其填满。

对存储卡进行物理毁坏时,注意不要造成人身伤害或财产损失。

#### 一致性标记

请按照以下步骤显示本照相机符合的部分一致性标记。 按MENU按钮 → ◆菜单图标 → 一致性标记 → 6R按钮

<span id="page-7-0"></span>安全须知

为预防对您或他人造成人身伤害或财产损失,请在使用前仔细阅读"安全须 知",并以正确的方法使用。

请在阅读之后妥善保管本说明书,以便随时查阅。

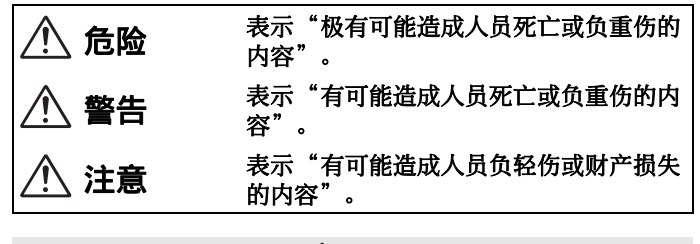

# 警告

- **•** 切勿在行走或驾驶时操作。否则将导致事故或受伤。
- **•** 切勿自行拆解、修理或改装。当产品由于跌落等原因而破损使得内部外露 时,切勿触碰外露部分。否则将导致触电或受伤。
- **•** 当发现产品变热、冒烟或发出焦味等异常时,请立刻取出电池或切断电 源。若放任不管,将导致起火或烫伤。
- **•** 切勿使产品被水淋湿。切勿用湿手触碰产品。切勿用湿手插拔电源插头。 否则将导致触电或起火。
- **•** 切勿长时间直接接触接通电源的产品。否则将导致低温烫伤。
- **•** 切勿在有可能起火、爆炸的场所使用。若在有丙烷气、汽油、可燃性喷雾 剂等易燃性气体、粉尘的场所使用产品,将导致爆炸或火灾。
- **•** 切勿使用闪光灯朝驾驶员闪光。否则将有可能诱发事故。
- **•** 切勿在婴幼儿伸手可及之处进行保管。否则将导致故障或受伤。若误吞细 小部件,将会对身体造成伤害。万一意外吞入口中,请立即接受医生诊 疗。
- **•** 切勿将带子等缠绕在颈部。否则将会造成事故。
- **•** 切勿使用非指定的电池、充电器以及电源适配器。使用指定的电池、充电 器以及电源适配器时,请注意以下事项。
	- 切勿损坏、加工电线或连接线。切勿将重物压在电线或连接线上,也勿 加热、用力拉拽或扭曲电线、连接线。
	- 切勿连接到用于海外旅行的电子式变压器 (旅行转换器) 或直交流逆变 器等电源进行使用。

否则将导致起火或触电。

- **•** 若在使用电源适配器时发生雷鸣,切勿触碰电源插头。否则将导致触电。
- **•** 在高温环境或低温环境中,切勿直接接触产品。否则将可能导致烫伤或冻 伤。

注意

- **•** 在禁止使用本设备的场所,请关闭电源。在禁止使用无线通信的场所,请 关闭无线通信功能。在医疗机构或飞机中,本设备发出的电磁波可能会干 扰周围的设备。
- **•** 若您将在较长时间内不使用本产品,请取出电池或切断电源适配器的连 接。否则将导致故障或起火。
- **•** 切勿触碰镜头等的活动部位。否则将导致受伤。
- **•** 切勿将闪光灯紧贴着人体或物体进行闪光。否则将导致烫伤或起火。
- **•** 切勿放置于夏天封闭的车内或直射阳光下等高温环境中。否则将导致故障 或起火。

简介 | *ix* 

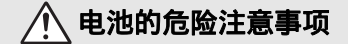

- **•** 切勿错误使用电池。使用时若不遵守注意事项,将导致电池漏液、发热、 破裂或起火。
	- 切勿使用专用可充电电池以外的可充电电池。
	- 切勿对AA碱性电池、 AA锂电池进行充电。
	- 切勿将电池投入火中或对其进行加热。
	- 切勿拆解电池。
	- 切勿将电池与项链、发夹等金属物品接触而导致短路。
	- 切勿对电池或其所在的照相机施以强烈撞击或投掷电池、照相机。
- **•** 请使用专用充电器对4节一组的EN-MH2可充电电池同时充电。否则将导致 电池漏液、发热、破裂或起火。
- **•** 电池漏液进入眼内时,请立即用清水冲洗,并接受医生诊疗。若置之不 理,将会对眼睛造成伤害。

# 电池的警告注意事项

- **•** 切勿去除或损坏电池外壳。切勿使用外壳已去除或损坏的电池。否则将导 致电池漏液、发热、破裂、起火或故障。
- **•** 切勿在婴幼儿伸手可及之处保管电池。万一意外吞入口中,请立即接受医 生诊疗。
- **•** 切勿将本产品浸入水中,或者使其被雨水淋湿。否则将导致起火或故障。 若电池被弄湿,请用干毛巾等彻底擦干。
- **•** 若发现电池变色、变形或其他异常,切勿使用。若EN-MH2可充电电池超过 规定的时间长度仍未完成充电,则务必中止充电。若放任不管,将导致电 池漏液、发热、破裂或起火。
- **•** 切勿弄错电池的正负极方向。切勿混用新旧电池或者型号、厂商不同的电 池。否则将导致电池漏液、发热、破裂或起火。
- **•** 将电池进行回收再利用或废弃处理时,务必使用绝缘胶带等将电极部分绝 缘。电极与其他金属接触会导致电池发热、破裂或起火。请将电池带去尼 康售后服务中心或资源再利用合作店,或者按照您居住地的相关规定进行 处理。

<span id="page-10-0"></span>**•** 若电池漏液接触到皮肤或衣服,请立即用清水冲洗。若放任不管,将导致 皮肤发炎等症状。

简介 xi

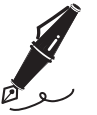

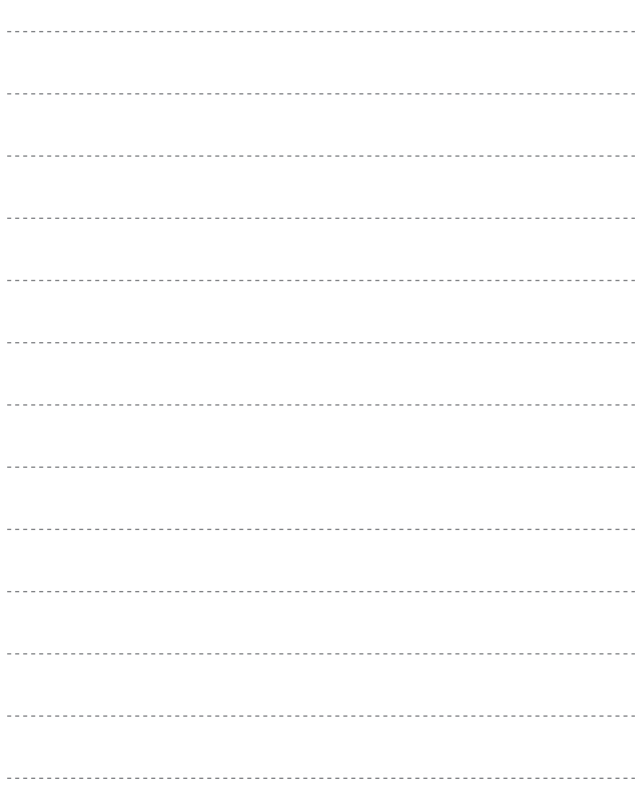

# <span id="page-12-0"></span>照相机部件

# 照相机机身

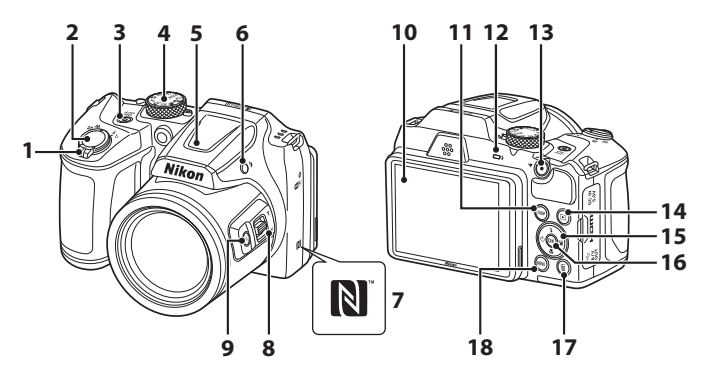

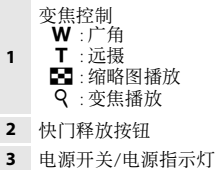

- 模式拨盘
- 闪光灯
- 6  $\frac{1}{2}$  (闪光灯弹出) 按钮
- N标记 (NFC天线)
- 侧变焦控制
- [1 (快速回位变焦) 按钮
- 显示屏
- 11 DISP (显示) 按钮
- 闪光指示灯
- 13 (<del>東</del>动画录制) 按钮
- **14 ▶ (播放) 按钮**
- 多重选择器
- 16 M (应用选择) 按钮
- 17 而 (删除) 按钮
- 18 MENU (菜单) 按钮

<span id="page-13-0"></span>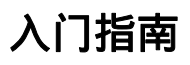

# 如何安装照相机背带和镜头盖

将镜头盖安装到照相机背带,然后将背带安装到照相机。

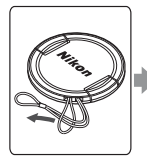

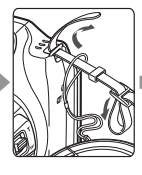

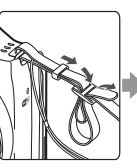

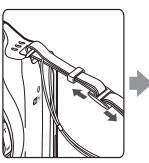

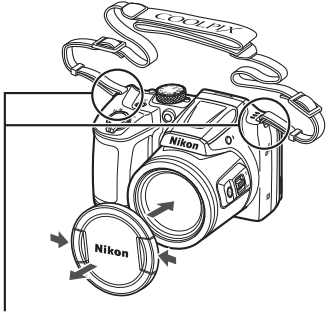

系上背带 (两处)。

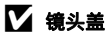

不使用照相机时,请盖上镜头盖以保护镜头。

# <span id="page-14-0"></span>插入电池和存储卡

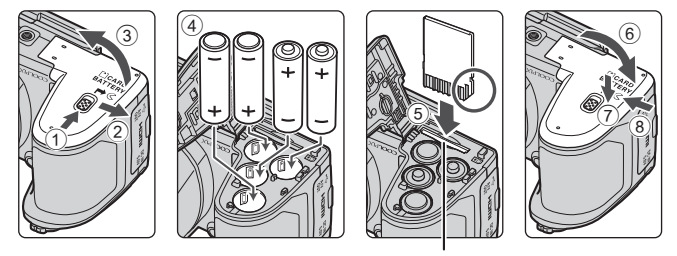

存储卡插槽

- **•** 请反转握住照相机以防止电池滑落,确认电池的正极 (+)和负极 (–)方 向正确,然后插入电池。
- **•** 向内滑动存储卡直至发出咔嗒声示意到位为止 (5)。
- **•** 小心不要将电池或存储卡装反或装倒,否则可能会导致故障。
- **•** 将盖子关闭时,一边牢固地按住7标示的区域,一边滑动盖子。

## ■ 格式化存储卡

将其它设备所用的存储卡初次插入本照相机时,务必使用本照相机对存储卡进行格 式化。

- 请注意,格式化存储卡将会永久删除存储卡上的所有图像和其它数据。在格式化 存储卡之前,务必对您想要保留的图像进行备份。
- 请先将存储卡插入照相机, 按MENU按钮, 然后选择设定菜单 (CQ20)中的**格式化** 存储卡。

#### 可以使用的电池

- **•** 4节LR6/L40 (AA型号)碱性电池 (附送的电池)
- **•** 4节FR6/L91 (AA型号)锂电池
- **•** 4节EN-MH2镍氢可充电电池

无法使用EN-MH1镍氢可充电电池。

## 2 关于电池的注意事项

- **•** 请勿混用新旧电池或不同品牌/类型的电池。
- **•** 存在以下缺陷的电池不能使用:

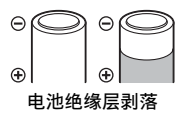

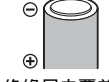

端的周围区域

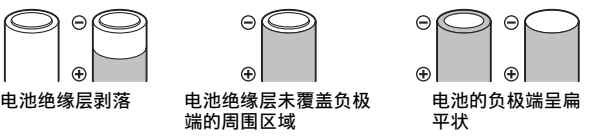

#### B 关于**EN-MH2**镍氢可充电电池的注意事项

将FN-MH2电池用于照相机时,请使用MH-73充电器 (CQ25)同时对4节电池充电。

## ■ 碱性电池

碱性电池的性能可能会因品牌而大有不同。

## 取出电池或存储卡

请关闭照相机,确保电源指示灯已经熄灭并且画面已经关闭,然后再打开电池 舱/存储卡插槽盖。

- **•** 将存储卡轻轻推入照相机使其稍稍弹出。
- **•** 刚用完照相机后,照相机、电池和存储卡可能会变热,处理时要小心。

# 存储卡和内存

可以将照相机数据 (包括图像和动画)保存到存储卡上或照相机的内存中。 若要使用照相机的内存,请取出存储卡。

# 更改显示屏的角度

可以将显示屏的角度向下降低到约85°或者向上抬起到约90°。

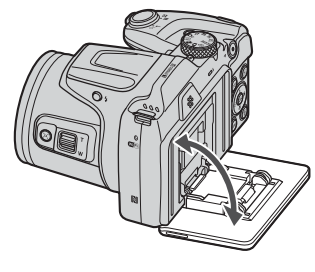

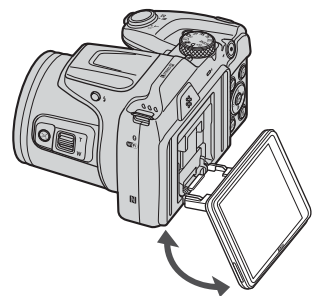

## $\boldsymbol{\Sigma}$  关于显示屏的注意事项

- **•** 更改显示屏的角度时,请勿过分用力。
- **•** 显示屏无法左右移动。
- **•** 在正常情况下使用时,请将显示屏返回到原位。

# <span id="page-17-1"></span>照相机设定

## 从智能手机或平板电脑设定

- 进行操作前, 请先安装SnapBridge应用程序 (Cuii) 并启用智 能手机或平板电脑 (以下简称"智能设备") 上的Bluetooth和 Wi-Fi。
- **•** 本说明书中显示的照相机和智能设备画面可能与实际产品有所 不同。
- **1** 开启照相机。
	- **•** 使用多重选择器选择并调整设定。

<span id="page-17-0"></span>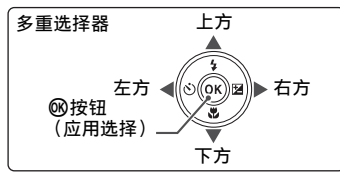

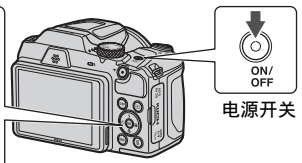

- **•** 屏幕中将显示语言选择对话框。按下多重选择 器上的▲或▼加亮显示一种语言,然后按下 **M**确定选择。
- **•** 使用设定菜单中的语言**/Language**选项,您可 随时更改语言 (120)。

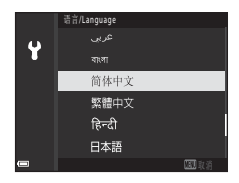

- **2** 当显示如右图所示的对话框时按下 **ඹ。** 
	- **•** 若您不想使用智能设备配置照相机,请按下  $MENU$   $(\Box \Box 8)$ .

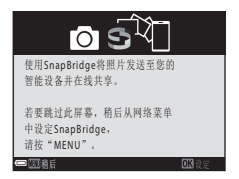

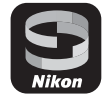

#### <span id="page-18-0"></span>**3** 将照相机和智能设备进行配对 (即建立两者之间的Bluetooth 连接)。

#### **•** 支持**NFC**的**Android**设备

确认在智能设备上启用NFC后, 将照相机N (N标记)与智能设备上的NFC天线轻轻碰触 以启动SnapBridge应用程序。

- 若屏幕中显示SnapBridge下载网址, 请下载 并安装该应用程序,然后重复以上步骤。

#### **•** 不支持**NFC**的**iOS**设备和**Android**设备

按下照相机的闲按钮。照相机将等待连接;请 启动智能设备上的SnapBridge应用程序并按照 屏幕上的指示说明轻触您想要配对的照相机的 名称。

#### **4** 确认验证码。

- **•** 确认照相机和智能设备显示相同的6位数验证 码后,请执行以下步骤完成配对 (请注意, 验证码在iOS的某些版本中可能不会显示,但 即使未显示验证码,您仍需执行以下步骤)。
	- 在照相机上, 按下6<sub>0</sub>。
	- 在智能设备上,轻触**Pairing** (配对)(按 钮的名称根据智能设备的不同而异)。

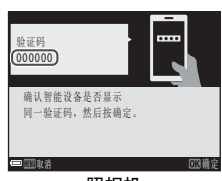

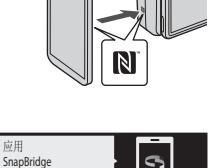

照相机<br>B500 xxxxxxx 在您的智能设备上, 前往应用商店并 搜索SnapBridge、安装后、 打开SnapBridge应用程序。

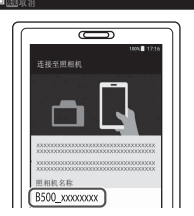

照相机

#### **5** 当显示如右图所示的对话框时按下 **风。**

- **•** 照相机与智能设备间建立恒定连接时,会显示 右侧所示的对话框。
- 如果照相机显示**无法连接。**, 按<br /> 按6 若要取消配对设定, 按MENU。

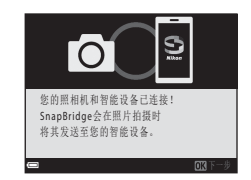

#### **6** 按照屏幕上的指示说明完成设定过程。

- **•** 若要随照片一起记录位置数据,请在出现提示时选择是并同时启用 SnapBridge应用程序和智能设备本身的位置数据功能 (有关详细信息,请参 阅智能设备随附的文档)。
- **•** 您还可通过在出现提示时选择是并启用SnapBridge应用程序中的同步功能, 使照相机时钟与智能设备上的时间同步。若您选择否,则请按照第[9](#page-20-0)页的步 骤2中所述,从菜单设定照相机时钟。
- **•** 当照相机返回拍摄显示时,设定完成。
- **•** 有关使用SnapBridge的详细信息,请参阅第[10](#page-21-0)页内容。

## <span id="page-19-0"></span>从照相机菜单设定

照相机时钟可手动设定。

## 1 开启照相机 (□6)。

- **•** 屏幕中将显示语言选择对话框。按下多重选择 器 (□□6) 上的▲或▼加亮显示一种语言, 然后按下®确定选择。
- 使用设定菜单 (Q20)中的语言/Language 选项,您可随时更改语言。

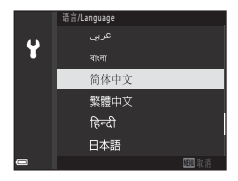

- <span id="page-20-0"></span>**2** 当显示如右图所示的对话 框时按下MENU。
	- **•** 当提示您设定照相机时钟时, 选择是。

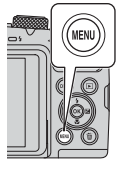

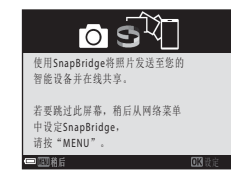

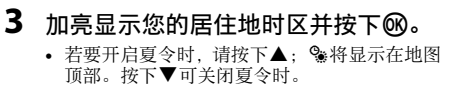

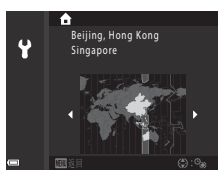

- 4 按下▲或▼选择日期格式并按下®。
- 5 输入当前日期和时间并按下6%。
	- 按下<或▶加亮显示项目, 然后按下▲或▼进 行更改。
	- 按下**®**可设定时钟。

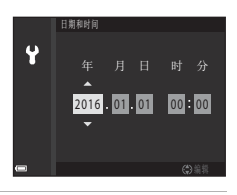

- **6** 出现提示时,按下▲或▼加亮显示是并按下®。
	- **•** 设定完毕后,照相机将退回拍摄显示。

## C 重设时钟

设定菜单中的时区和日期选项可用于选择时区并设定照相机时钟。 夏令时可在时区菜单中开启或关闭。

## <span id="page-21-0"></span>使用**SnapBridge**可进行的操作

一旦照相机和智能设备已完成配对, SnapBridge应用程序即可拥 有多种用途。

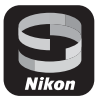

### 自动上传

在默认设定下,照片将在拍摄时自动上传至智能设备。 **•** 请将智能设备靠近照相机放置并启动SnapBridge应用程序。

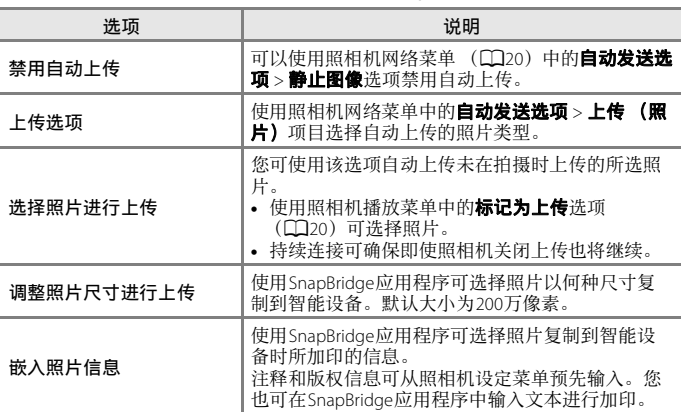

### ■ 关于自动上传的注意事项

无法使用自动发送选项或标记为上传选项上传动画。若要将动画上传至智能设备, 请使用SnapBridge应用程序。

## 无线网络

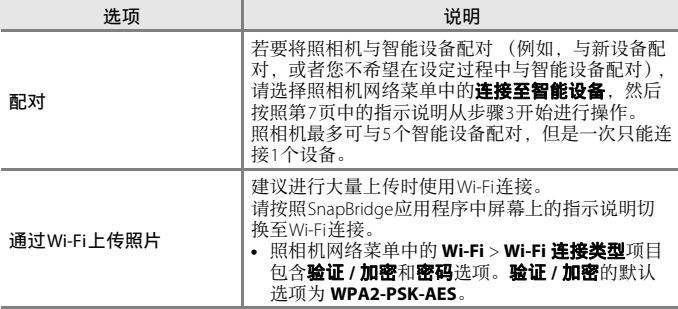

## $\boldsymbol{\nabla}$  禁止使用无线设备的场所

在禁止使用无线设备的场所,请在照相机网络菜单中将飞行模式选为开启以禁用无 线功能。这将暂时中断与智能设备的持续连接,但是关闭飞行模式时将自动重新建 立连接。

#### **SnapBridge**应用程序的其他选项

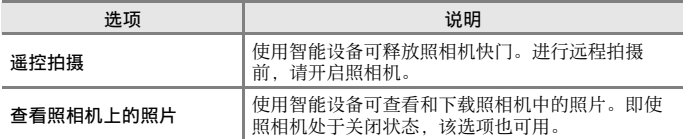

**•** 有关详细信息,请参阅SnapBridge应用程序在线帮助。

# <span id="page-23-0"></span>拍摄和播放的基本操作

# 拍摄图像

此处以□ (自动)模式为例进行说明。使用□ (自动)模式可以在多种拍 摄环境下进行一般拍摄。

## 1 将模式拨盘旋转到1:

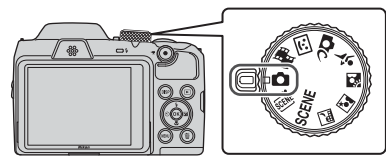

- **•** 电池电量指示 b:电池电量级别较高。 B:电池电量级别较低。
- **•** 剩余可拍摄张数 照相机中没有插入存储卡时会显示图, 此时图 像将保存到内存中。
- 按DISP (显示) 按钮可切换在屏幕上显示的 信息。

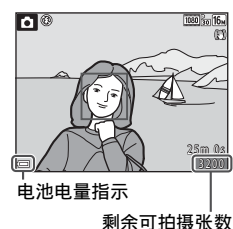

## **2** 平稳地握持照相机。

**•** 请让手指和其它物体远离镜头、闪光灯、 AF辅助照明器、麦克风和扬声器。

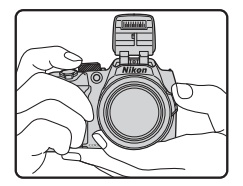

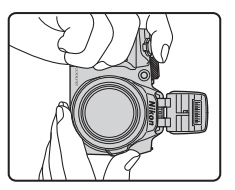

## **3** 进行构图。

- **•** 移动变焦控制或侧变焦控制,改变变焦镜头的位置。
- 如果拍摄对象在远摄变焦位置消失, 按"h" (快速回位变焦)按钮使可视区 域暂时变宽,以便更轻松地捕捉拍摄对象。

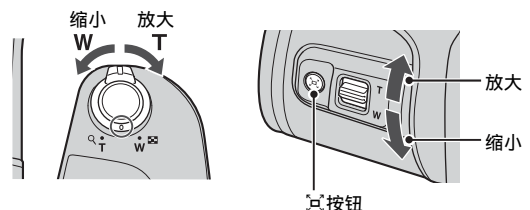

## **4** 半按快门释放按钮。

- **•** "半按"快门释放按钮是指按下按钮并在感觉到 有轻微的阻力时停止。
- **•** 当拍摄对象清晰对焦时,对焦区域或对焦指示 将以绿色显示。
- **•** 使用数字变焦时,照相机会对焦于画面中央, 并且不会显示对焦区域。
- **•** 如果对焦区域或对焦指示闪烁,照相机将无法 对焦。请改变构图,然后尝试再次半按快门释 放按钮。

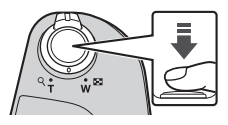

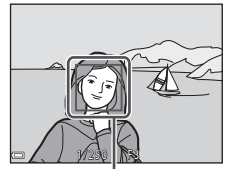

对焦区域

### **5** 不要移开手指,完全按下快门释放按 钮。

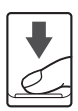

#### $\boldsymbol{\mathsf{Y}}$  关于保存图像或动画的注意事项

正在保存图像或动画时,显示剩余可拍摄张数或剩余录制时间的指示将闪烁。当上 述指示闪烁时,请勿打开电池舱/存储卡插槽盖,或者取出电池或存储卡。否则,可 能会导致数据丢失或者损坏照相机或存储卡。

#### <span id="page-25-0"></span>C 自动关闭功能

- **•** 当约一分钟未执行任何操作时,屏幕会关闭,照相机进入待机模式,然后电源指 示灯会闪烁。照相机继续处于待机模式约3分钟后, 将关闭。
- **•** 要在照相机处于待机模式时重新开启屏幕,请按电源开关或快门释放按钮,或执 行其他操作。

## C 使用三脚架时

- **•** 建议在以下情况下使用三脚架稳定照相机:
	- 在黑暗场所闪光灯已降下,或者使用闪光灯不闪光的拍摄模式时
	- 变焦处于远摄位置时
- 拍摄过程中使用三脚架稳定照相机时, 请将设定菜单 (CQ20) 中的**照片减震**设定 为关闭, 以防此功能造成潜在的错误。

## 使用闪光灯

在需要闪光灯的情况下,例如在黑暗环境下或拍摄对 象背光时, 按: (闪光灯弹出)按钮升起闪光灯。

**•** 不使用闪光灯时,轻轻将其推下,直至发出咔嗒声 示意到位。

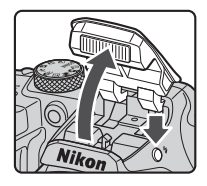

## 录制动画

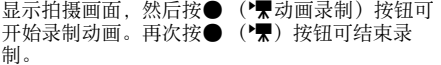

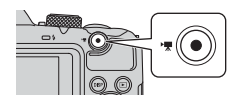

# 播放图像

#### 1 按D (播放) 按钮进入播放模式。

● 如果在照相机关闭时按住D 按钮, 则能以播 放模式开启照相机。

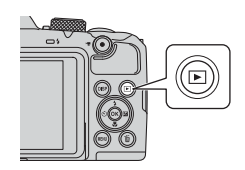

显示前一张的图像

## **2** 使用多重选择器选择要显示的图像。

- 按住AV< **>**可快速滚动图像。
- 按DISP (显示) 按钮可切换在屏幕上显示的 信息。
- 要播放录制的动画,请按**®**按钮。
- 若要返回到拍摄模式, 请按FI按钮或快门释 放按钮。
- 在全屏播放模式中显示BI:E 时, 按®按钮可 将效果应用到图像。

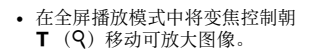

**•** 在全屏播放模式中,将变焦控制 朝W (Ed) 移动可切换到缩略图 播放模式并在画面上显示多张图 像。

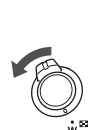

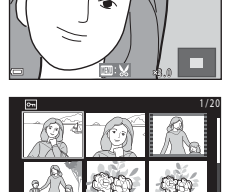

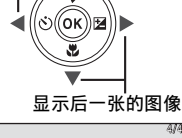

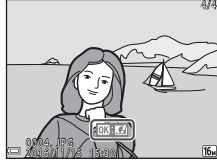

# 删除图像

1 按而 (删除) 按钮删除当前显示在屏 幕上的图像。

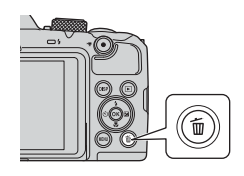

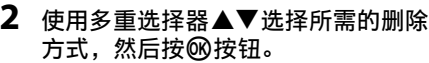

• 若要不删除并退出, 请按MENU按钮。

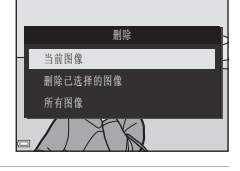

**删除1张图像?** 

 $\overline{\mathbb{C}}$ 

## 3 选择是,然后按网按钮。

**•** 删除的图像将无法恢复。

## 2 删除连拍组中的图像

- **•** 连续拍摄的图像,或者使用多重曝光亮化、创意模 式或自拍拼图功能拍摄的图像会被保存为连拍组, 并且在播放模式下仅显示该连拍组中的一张图像 (关键照片)(默认设定)。
- 如果在显示连拍组图像的关键照片时按**而**按钮, 将 会删除连拍组中的所有图像。
- 若要删除连拍组中的单独图像, 按**®**按钮一次显示 一张图像,然后按而按钮进行删除。

#### C 在拍摄模式中删除拍摄的图像

使用拍摄模式时, 按而按钮可删除保存的最后一张图像。

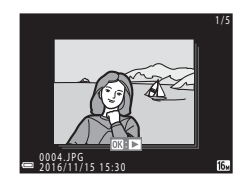

# <span id="page-28-0"></span>其它功能

# 选择拍摄模式

可以旋转模式拨盘,将所需的拍摄模式与照相机机身上的指示标记对齐。

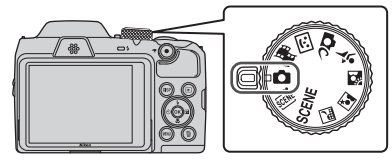

- **□** (自动)模式 选择此模式可以在多种拍摄环境下进行一般拍摄。
- **•** y、o、 j、 e、 o、 d (场景)模式 根据拍摄环境选择任一场景模式,便可使用适合具体环境的适当设定拍摄 照片。
	- SCENE: 按MENU按钮并选择场景模式。
	- o(场景自动选择器):在您构图时照相机会识别拍摄环境,这样便能 根据具体环境拍摄照片。
	- **副** (夜景): 使用此模式拍摄夜景。<br>- *國* (夜间人像): 使用此模式在傍H
	- (夜间人像): 使用此模式在傍晚和夜间拍摄包含背景的人像。
	- 图 (逆光): 使用此模式拍摄背光拍摄对象。
	- ◆ (运动): 使用此模式拍摄运动照片。
- *C*C (创意)模式 照相机在一次拍照中同时保存4张带有效果的图像和1张没有效果的图像。
- © (智能人像)模式 拍摄期间使用魔法修饰来美化人脸,并使用笑脸定时器或自拍拼图功能拍 摄照片。
- **胸 (动画短片展示)模式**

照相机通过录制并自动组合数秒钟长的多个动画片段来创建一段最长30秒 的动画短片 (**1080<sub>m</sub> 1080/30p或10000/25p**)。

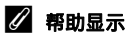

切换拍摄模式或显示设定画面时,显示功能的说明。

半按快门释放按钮可快速切换到拍摄模式。可以使用设定菜单的显示屏设定中的帮 助显示显示或隐藏说明。

# 使用多重选择器设定拍摄功能

显示拍摄画面时,可以按多重选择器▲ (↓) ◀ (◇)) ▼ (↓) ▶ (■) 设定下述功能。

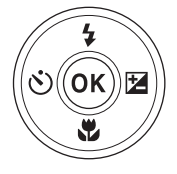

- 4 闪光模式
- 升起闪光灯后,可以根据拍摄环境设定闪光模式。
- $\dot{\wedge}$ 自拍 本照相机可以在您按下快门释放按钮的10秒、 5秒或2秒后释放快门。
- 出微距模式 拍摄近摄照片时使用微距模式。
- 22 曝光补偿 可以调节整体图像亮度。

可以设定的功能因拍摄模式而异。

# 菜单操作

可以通过按MENU (菜单) 按钮设定下列菜单。

- **■**拍摄菜单1、2
- <span id="page-31-2"></span>•• 动画菜单1
- <span id="page-31-1"></span>■■ 播放苹单3
- <span id="page-31-0"></span>**•** J 网络菜单
- ¥ 设定菜单
- 
- 
- <sup>1</sup> 当显示拍摄画面时,按 **MENU** 按钮。<br><sup>2</sup> 菜单图标和可用的设定选项因拍摄模式而异。<br><sup>3</sup> 当显示播放画面时,按 MENU 按钮。菜单图标和可用的设定选项因播放模式而异。

# 1 按MENU (菜单) 按钮。

**•** 会显示菜单。

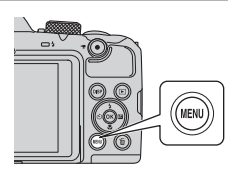

- 2 按多重选择器<
	- **•** 当前菜单图标会以黄色显示。

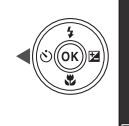

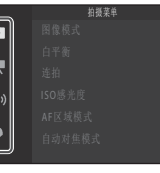

菜单图标

- 3 选择菜单图标,然后按®按 钮。
	- **•** 菜单选项变为可选状态。

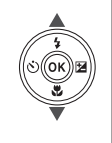

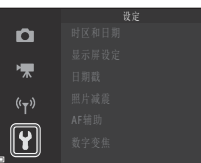

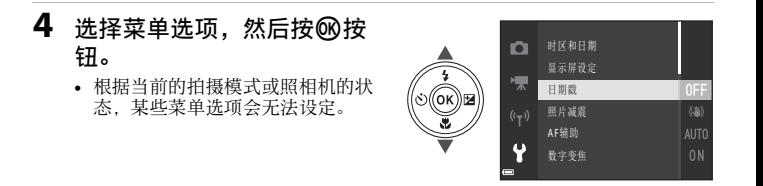

# 5 选择设定,然后按®按钮。

- **•** 会应用所选设定。
- 菜单使用完毕后, 按MENU按钮。
- **•** 当显示菜单时,可以按快门释放按 钮或●(▼)按钮切换为拍摄模式。

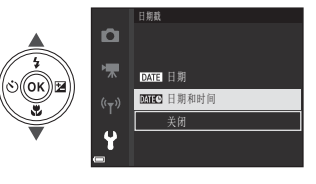

# <span id="page-33-0"></span>关于无线通信功能的注意事项

#### 关于无线设备的限制

本产品中包含的无线收发器符合销售国的无线法规,不适合在其它国家使用 (在欧盟或欧洲自由贸易区内购买的产品可在欧盟和欧洲自由贸易区内的任意 国家使用)。对于在其它国家的使用,尼康不承担任何责任。对原始销售国不 确定的用户应联系当地的尼康售后服务中心或尼康特约维修店。该限制仅适用 于无线操作,不适用于本产品的任何其它用途。

#### 安全性

尽管本产品的优点之一在于允许他人在无线信号的有效范围内免费进行连接以 无线交换数据,但若未采取适当的安全措施可能会发生以下情况:

- **•** 数据失窃:怀有恶意的第三方可能会对无线传输进行拦截以盗取用户ID、密 码和其他个人信息。
- **•** 未经授权的访问:未经授权的用户可能会获得访问网络的权限,并修改数 据或执行其他恶意操作。请注意,由于无线网络的设计问题,即使启用了 安全措施,专门性的攻击也可能会允许未经授权的访问。尼康对于数据传 输期间可能发生的数据或信息泄露不承担任何责任。
- **•** 请勿访问您无权使用的网络,即便其在您的智能手机或平板电脑上显示。 否则,您的行为将被视为未经授权的访问。请仅访问您有权使用的网络。

#### 个人信息管理和免责声明

- **•** 在本产品上注册和配置的用户信息 (包括无线局域网络连接设定和其它个 人信息)容易因误操作、静电、事故、故障、维修或其它操作而修改和丢 失。请务必将重要信息单独备份。尼康对于非因尼康引起的内容修改或丢 失而导致的任何直接或间接损害或损失不承担责任。
- **•** 丢弃本产品或将其转让给他人前,请执行设定菜单 ([A](#page-31-0)20)中的"全部重 设"以删除使用本产品注册和配置的所有用户信息 (包括无线局域网络连接 设定和其它个人信息)。
- **•** 尼康对于由于第三方未经授权使用本产品 (由于本产品被盗或丢失)而导 致的任何损失不承担责任。

#### 关于本产品出口或携带出境的注意事项

本产品受美国出口管理条例 (EAR)管辖。出口本产品无需美国政府的许可, 但截至本文撰写时受禁运或特别管制制约的以下国家除外:古巴、伊朗、朝 鲜、苏丹和叙利亚 (该清单可能随时变化)。

# 产品保养

请在使用或存放本设备时遵守下述注意事项以及"[安全须知](#page-7-0)" ([A](#page-7-0)viii[–xi](#page-10-0))中的 警告事项。

#### 照相机

#### 请勿让照相机遭受强烈冲击

如果受到强烈撞击或震动,照相机可能会发生故障。另外,请勿触摸镜头,或者对 其过分用力。

#### 保持干燥

若将本品浸入水中或放在高湿度的环境中将会损坏本产品。

#### 避免温度突变

温度的突变,诸如在寒冷天进出温暖的大楼可能会使照相机内部结露。为避免结 露,请将照相机事先装入尼龙相机套或塑料袋内,以防温度突变。

#### 使照相机远离强磁场

请勿在会产生强电磁辐射或磁场的设备附近使用或存放照相机。否则,可能会导致 数据丢失或照相机故障。

#### 切勿将镜头长时间对准强光源

使用或存放照相机时,避免将镜头长时间对准太阳或其它强光源。强烈的光线可能 会造成影像传感器退化,或在照片中产生白色污斑。

#### 在取出电池或切断电源或者取出存储卡前,请先关闭照相机

当照相机处于开启状态时,或者正在保存或删除图像时,切勿取出电池。强行切断 照相机电源可能导致数据丢失或者存储卡或内部电路损坏。

#### 关于显示屏的注意事项

- **•** 显示屏 (包括电子取景器)制造精度极高,其有效像素数至少达99.99%,偏差或 缺陷不超过0.01%。因此,即使这些屏幕可能含有始终发亮 (白色、红色、蓝色 或绿色)或不发亮 (黑色)的像素,也并非故障,使用本设备记录的图像不会受 到影响。
- **•** 显示屏中的图像在明亮的光线下可能难以看清。
- **•** 请勿对显示屏过分用力,否则可能会导致其损坏或故障。如果显示屏破损,请注 意避免玻璃碎片划伤身体,并防止显示屏中的液晶接触皮肤或进入眼睛或口内。

## <span id="page-36-1"></span>电池

#### 使用注意事项

- **•** 请注意,电池在使用后可能会变热。
- **•** 请勿使用已超过有效期的电池。
- **•** 请勿在照相机中插有已放完电的电池时重复开启和关闭照相机。

#### 携带备用电池

建议根据拍摄的地点携带备用电池。在某些地区可能难以买到电池。

#### 电池充电

如果使用另购的可充电电池,请在拍摄照片前为电池充电。购买时电池并未充满 电。

<span id="page-36-0"></span>请务必阅读并遵守充电器附送使用说明书中所述的警告事项。

#### 可充电电池充电

- **•** 请勿混用具有不同剩余电量的电池,或者不同品牌或型号的电池。
- **•** 将EN-MH2电池用于本照相机时,请使用MH-73充电器同时对4节电池充电。只能使 用MH-73充电器对EN-MH2电池充电。
- **•** 使用MH-73充电器时,只能对EN-MH2电池充电。
- **•** 无法使用EN-MH1镍氢可充电电池。

#### 关于镍氢可充电电池的注意事项

- **•** 如果在镍氢可充电电池仍有部分电量时重复对其充电,使用这些电池时可能会提 前显示电池电量耗尽。信息。这是"记忆效应"所致,在此效应下,电池可以容纳的 电量会暂时减少。请将电池内的电量全部用尽后再进行充电,它们将恢复其正常 性能。
- **•** 即使不使用时,镍氢可充电电池也会放电。建议在即将使用电池前对其充电。

#### <span id="page-36-2"></span>在寒冷环境中使用电池时

天气寒冷时,电池的容量可能会降低。如果在低温下使用电量耗尽的电池,照相机 可能无法开启。请将备用电池放在暖和的地方,需要时可交换使用。一旦回暖,电 池电量可能会有所恢复。

#### 电池端子

电池端子上的脏物可能会影响照相机工作。如果电池端子处变脏,使用前请使用干 净的干布将脏物擦净。

#### 电池剩余电量

如果将已放电的电池插入照相机,照相机可能会表示电池具有充足的剩余电量。这 是电池的特性。

#### 回收旧电池

电池无法充电时请更换电池。旧电池是有价值的资源。请按当地法规回收旧电池。

# 清洁与存放

# 清洁

切勿使用酒精、稀释剂或其它挥发性化学物质。

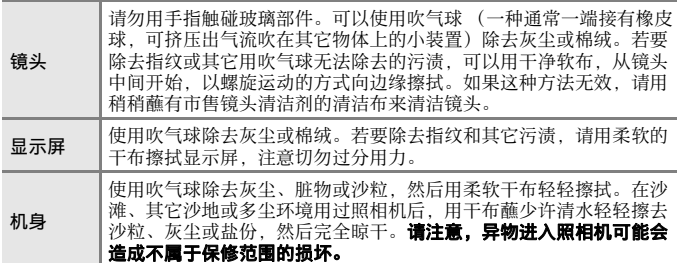

# 存放

如果长期不使用照相机,请取出电池。为防止发霉,每月应至少取出照相机一 次。

开启照相机并释放快门数次,然后再将照相机重新存放。请勿将照相机存放在 以下场所:

- **•** 通风不良或湿度超过60%的地方
- **•** 暴露在温度高于50°C或低于–10°C的地方
- **•** 靠近可能产生强电磁场的设备 (例如电视机或收音机等)

# 故障排除

如果照相机无法正常工作,在联系零售商或尼康授权的维修服务中心之前,请 先查看以下常见问题的一览表。

此外,有关如何使用本照相机的更多信息,另请参见参考手册 (PDF格式)  $(Div)$ .

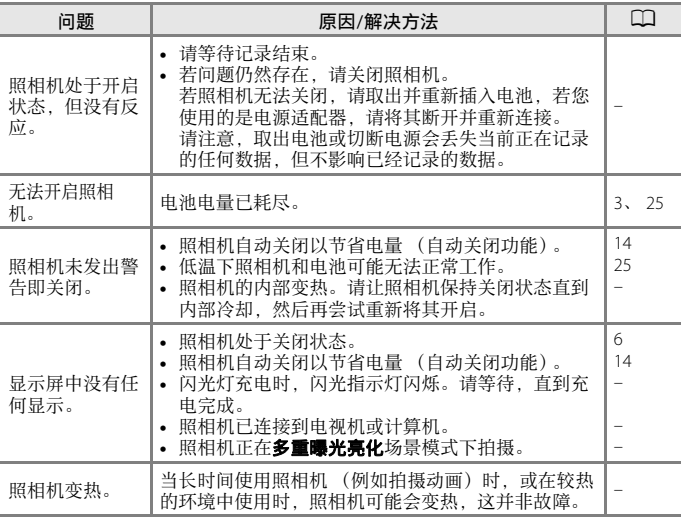

# 可以使用的存储卡

本照相机支持SD、 SDHC和SDXC存储卡。

- **•** 建议使用SD速度级为6或更快的存储卡来录制动画。使用较低速度级别的存 储卡时,动画录制可能会意外停止。
- **•** 如果使用读卡器,请确保其兼容您所使用的存储卡。
- **•** 有关功能、操作和使用限制的信息,请联系制造商。

#### 商标信息

- **•** Windows是Microsoft Corporation在美国和/或其它国家的注册商标或商标。
- **•** Bluetooth® 文字商标和图形商标是 Bluetooth SIG 所有的注册商标,且尼康公 司对该等商标的任何使用都应获得授权。
- **•** Apple®、App Store®、Apple徽标、Mac、OS X、iPhone®、iPad®、iPod touch® 和iBooks是Apple Inc.在美国和其他国家的商标或注册商标。
- **•** Android和Google Play是Google Inc.的商标或注册商标。 Android 机器人是按 照由 Google 创建和共享的作品而复制或修改,并根据 《知识共享 3.0 署名 许可》中所述的条款加以使用的。
- **•** iOS是Cisco Systems, Inc.在美国和/或其它国家的商标或注册商标,并根据授 权使用。
- **•** Adobe、 Adobe徽标和Reader是Adobe Systems Incorporated在美国和/或其它 国家的商标或注册商标。
- **•** SDXC、 SDHC和SD徽标是SD-3C, LLC的商标。

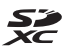

- **•** PictBridge是商标。
- **•** HDMI、 HDMI徽标和High-Definition Multimedia Interface是HDMI Licensing, LLC. 的商标或注册商标。

#### HƏMI

- **•** Wi-Fi和Wi-Fi徽标是Wi-Fi Alliance的商标或注册商标。
- **•** N标记是NFC Forum, Inc.在美国和其它国家的商标或注册商标。
- **•** 在本说明书或随尼康产品提供的其它文件中所提及的所有其它商标名称, 分别为其相关所有者所持有的商标或注册商标。

"Made for iPod," "Made for iPhone," and "Made for iPad" mean that an electronic accessory has been designed to connect specifically to iPod, iPhone, or iPad, respectively, and has been certified by the developer to meet Apple performance standards. Apple is not responsible for the operation of this device or its compliance with safety and regulatory standards. Please note that the use of this accessory with iPod, iPhone, or iPad may affect wireless performance.

#### **AVC Patent Portfolio License**

本产品在AVC Patent Portfolio License下被授权于客户在个人和非商业使用范围 内使用,用以(i) 按照AVC标准进行视频编码 ("AVC视频"),和/ 或(ii) 对从事个 人和非商业活动的客户编码的和/ 或从经授权可以提供AVC视频的视频供应商 处获得的AVC视频进行解码。任何其它使用范围均未获得授权或予以默示。 可以从MPEG LA, L.L.C. 获得更多信息。

请访问http://www.mpegla.com。

## **FreeType**许可证 (**FreeType2**)

本软件部分版权所有© 2012 The FreeType Project (http://www.freetype.org)。保留 所有权利。

### **MIT**许可证 (**HarfBuzz**)

本软件部分版权所有© 2016 The HarfBuzz Project (http://www.freedesktop.org/ wiki/Software/HarfBuzz)。保留所有权利。

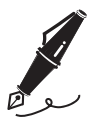

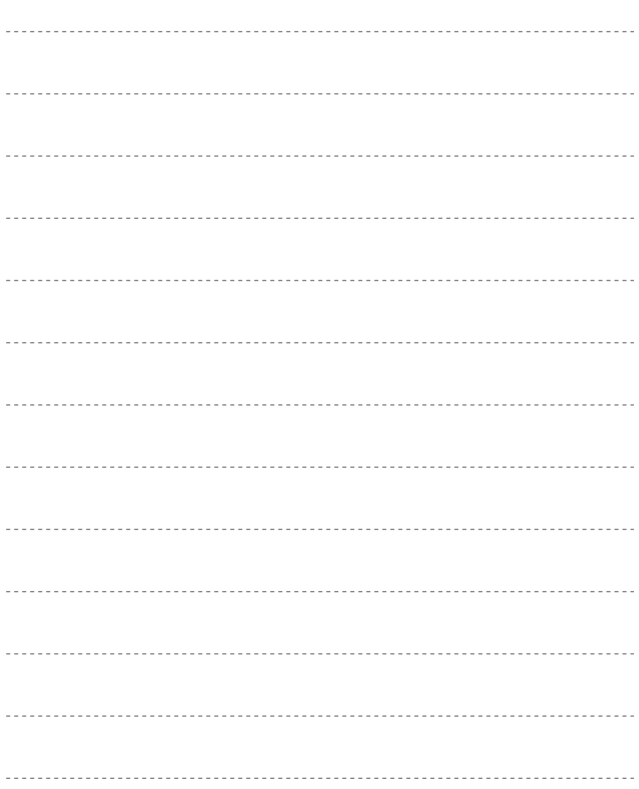

未经尼康公司书面授权,不允许以任何形式对此说明书进行 全部或部分复制 (用于评价文章或评论中的简单引用除外)。

# **NIKON CORPORATION**

© 2016 Nikon Corporation